# **Graduation application procedure**

| 1 <sup>st</sup> step: Uniweb                                  | 2  |
|---------------------------------------------------------------|----|
| 2 <sup>nd</sup> step: Thesis title approval by the supervisor | 2  |
| 3 <sup>rd</sup> step: University students email account       | 4  |
| 4 <sup>th</sup> step: <i>Alma Laurea</i> questionnaire        | 5  |
| 5 <sup>th</sup> step: Thesis discussion application           | 10 |
| 6 <sup>th</sup> step: Payment of participation fee (16 €)     | 15 |
| 7 <sup>th</sup> step: Registration of missing exams           | 16 |

Start the procedure at the beginning and not later than 10 days before the deadline. It is simply impossible to complete the procedure in a few days!

Please take into account that students usually cannot start the application procedure before the application period has started.

After the deadline at 23.59 it will not be possible to insert you into the session and you will have to pass to the next one!

We warmly recommend you to register the last examinations and to pay the 16 Euros application fee as soon as possible.

# 1<sup>st</sup> step: Uniweb

https://uniweb.unipd.it/Home.do;jsessionid=150ADEE55395DD5D1DACAA71A6B4CD20.jvm7b?cod\_lingua =eng

Use the Single Sign On: Login: <u>name.surname@studenti.unipd.it</u> Password: *your password* 

## Go to Diploma Attainment

| Student                                                                            | Welcome to your reserved an<br>In order to edit your persona<br>Information about your degr<br>Notices | rea.<br>Il details click on "Home"> "Master data"<br>ee course and course units are available on the we | bsite http://didattica.unipd.it        |                                                 |                             | Hide details                                |
|------------------------------------------------------------------------------------|----------------------------------------------------------------------------------------------------|----------------------------------------------------------------------------------------------------|----------------------------------------|-------------------------------------------------|-----------------------------|---------------------------------------------|
| <ul> <li>Reserved Area<br/>Logout<br/>Change Password<br/>Other careers</li> </ul> | There is a current theft att<br>ask for the transmission of                                            | empt of the e-mail users credentials by a phishing<br>personal details to their users.                  | message massive sending. That message, | asking to transmit your personal details by e-m | ail, must be overlooked. Pl | lease note that system administrators never |
| Home                                                                               | Personal details                                                                                       |                                                                                                    | Show details 🕨                         | Student status                                  |                             | Show details                                |
| Certificaziona Unica                                                               |                                                                                                    |                                                                                                    |                                        |                                                 |                             |                                             |
| Registrar's Office                                                                 | Control panel                                                                                          |                                                                                                    | Hide details 👻                         | Messages                                        |                             | Hide details                                |
| Diploma attainment                                                                 |                                                                                                    |                                                                                                    |                                        |                                                 |                             |                                             |
| <ul> <li>Apply as an exchange<br/>student</li> </ul>                               | Process                                                                                                | Status                                                                                                  | To do list                             | Personal messages                               |                             |                                             |
| → Iniziative                                                                       | Fees                                                                                                   | 🗢 da pagare - Available MAV                                                                             | display                                | Sender                                          | Title                       | Date                                        |
| International mobility                                                             | Career plan                                                                                            | 💿 non modificabile                                                                                      |                                        |                                                 | No messages                 |                                             |
| Outgoing international                                                             | Available terms                                                                                        | 🖲 0 available terms                                                                                     |                                        |                                                 |                             | at other message                            |
| mobility                                                                           | Term registration                                                                                      | 0 bookings                                                                                              |                                        |                                                 |                             | in our nesse                                |
| Questionnaires                                                                     |                                                                                                    |                                                                                                    |                                        |                                                 |                             | Hide details                                |
| General questionnaires                                                             | Notes                                                                                                  |                                                                                                    |                                        |                                                 |                             | Hide details                                |
| Annual questionnaire                                                               |                                                                                                    |                                                                                                    |                                        |                                                 |                             |                                             |
| Assessment questionnaires on<br>the educational activities                         | Notes                                                                                                  |                                                                                                    |                                        |                                                 |                             |                                             |
| ➡ Elezioni Studentesche                                                            | Note text                                                                                              |                                                                                                    |                                        |                                                 |                             |                                             |
| Sottoscrizione Liste                                                               |                                                                                                    |                                                                                                    | No n                                   | otes                                            |                             |                                             |
| Gestione Liste                                                                     |                                                                                                    |                                                                                                    |                                        |                                                 |                             |                                             |
| Conferma Candidature                                                               |                                                                                                    |                                                                                                    |                                        |                                                 |                             |                                             |

## Click on "Registration to Alma Laurea"

| Student .                                                                                                    | Diploma attainment board<br>Please select a procedure.<br>WARNIG<br>Before completing your diploma attainment application please check and, if necessary, update your addresses and consents indicated in HOME>MASTER DATA, page "Personal record".<br>Student |
|----------------------------------------------------------------------------------------------------|----------------------------------------------------------------------------------------------------|
| <ul> <li>Reserved Area</li> <li>Logout</li> <li>Change Password</li> <li>Other careers</li> </ul>                                          | First name Family name Student identification number Course SUSTAINABLE AGRICULTURE + AGRICULTURE SOSTENBLE                                                                                                    |
| <ul> <li>Home</li> <li>Certificaziona Unica</li> <li>Registrar's Office</li> <li>Diploma attainment</li> <li>Diploma attainment</li> </ul> | Neither application nor thesis title has been submitted.<br>Registration to Alma Laures                                                                                                    |

## Then click again to "Register for Alma Laurea"

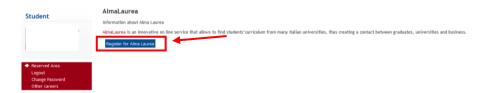

# 2<sup>nd</sup> step: Thesis title approval by the supervisor

Go to Diploma Attainment

| Bacheca conseguimento titolo                                                                                                    |                                                                                                    |
|----------------------------------------------------------------------------------------------------|----------------------------------------------------------------------------------------------------|
| Selezionare l'operazione da eseguire.<br>ATTENZIONE<br>prima di procedere alla compilazione della domanda di conseguimento titolo, la invitiamo a verificam<br>PERSONALI , nella pagina recapiti e consensi. | e la correttezza ed eventualmente aggiornare i recapiti e i consensi forniti alla voce DIDATTICA>DATI |
| Studente                                                                                                    |                                                                                                    |
|                                                                                                    |                                                                                                    |
| Nome                                                                                                    |                                                                                                    |
| Cognome                                                                                                    |                                                                                                    |
| Matricola                                                                                                    |                                                                                                    |
| Non sono stati presentati né la domanda di conseguie no titolo né il titolo della tesi.<br>Procedi con il processo di inserimento titolo tesi Registrazione ad AlmaLaurea                                    |                                                                                                    |

ightarrow "Procedi con il processo di inserimento titoli tesi" – go to insert the thesis title

| Reserved Area                                                                                                    | Activity                                             | Section                             | Info | Statu |
|----------------------------------------------------------------------------------------------------|------------------------------------------------------|-------------------------------------|------|-------|
| Logout<br>Change Password                                                                                                    | A - Inseriemento informazioni della tesi di laurea   |                                     | 0    | ×.    |
|                                                                                                    |                                                      | Informazioni tesi di laurea         | 0    |       |
| tome<br>Registrar's Office                                                                                                    |                                                      | Elenco delle tipologie dei relatori | 0    |       |
| )egree                                                                                                    | B - Conferma finale di inserimento informazioni tesi |                                     | 0    | í     |
| Diploma attainment                                                                                                    |                                                      | Conferma                            | 0    | 6     |
| niziative<br>nternational mobility                                                                                                    | Tesi di Laurea                                       | i i                                 |      |       |
| Nobility Exam Notices                                                                                                    |                                                      |                                     |      |       |
| Questionnaires                                                                                                    |                                                      |                                     |      |       |
| End of the year evaluation                                                                                                    |                                                      |                                     |      |       |
| General questionnaires                                                                                                    |                                                      |                                     |      |       |
|                                                                                                    |                                                      |                                     |      |       |
|                                                                                                    |                                                      |                                     |      |       |
| Elezioni Studentesche                                                                                                    |                                                      |                                     |      |       |
| Elezioni Studentesche                                                                                                    |                                                      |                                     |      |       |
| ottoscrizione Liste                                                                                                    | i di laurea"                                         |                                     |      |       |
|                                                                                                    | i di laurea″                                         |                                     |      |       |
| ottoscrizione Liste                                                                                                    |                                                      |                                     |      |       |
| click on "Tes                                                                                                    |                                                      |                                     |      |       |
| click on <i>"Tes</i><br>A 1 2 B 1                                                                                                    |                                                      |                                     |      |       |
| Click on "Tes<br>A 1 2 B 1<br>eposito titolo tesi                                                                                                    |                                                      |                                     |      |       |
| Click on "Tes.<br>A 1 2 B 1<br>eposito titolo tesi<br>erire i dati relativi al titolo della I<br>Titolo tesi                                                                                                    | tesi.                                                |                                     |      |       |
| Click on "Tes,<br>Click on "Tes,<br>A 1 2 B 1<br>eposito titolo tesi<br>erire i dati relativi al titolo della t                                                                                                    |                                                      |                                     |      |       |
| Click on "Tes.<br>Click on "Tes.<br>A 1 2 B 1<br>eposito titolo tesi<br>erire i dati relativi al titolo della t<br>Titolo tesi<br>Titolo tesi<br>Titolo tesi                                                                                                    | Elaborato scritto V                                  |                                     |      |       |
| Click on "Tes.<br>Click on "Tes.<br>A 1 2 B 1<br>eposito titolo tesi<br>erire i dati relativi al titolo della t<br>Titolo tesi<br>Titolo tesi<br>Titolo tesi                                                                                                    | tesi.                                                |                                     |      |       |
| Click on "Tes.<br>Click on "Tes.<br>A 1 2 B 1<br>eposito titolo tesi<br>erire i dati relativi al titolo della t<br>Titolo tesi<br>Titolo tesi<br>Titolo tesi                                                                                                    | Elaborato scritto 💙                                  |                                     |      |       |
| Click on "Tes.<br>Click on "Tes.<br>A 1 2 B 1<br>Poposito titolo tesi<br>rirei dati relativi al titolo della i<br>Titolo tesi<br>Titolo tesi<br>Titolo tesi                                                                                                    | Elaborato scritto V                                  |                                     |      |       |
| Conservatione Liste<br>Click on "Tes.                                                                                                    | Elaborato scritto 💙                                  |                                     |      |       |
| Control of the state of the state of the sta | Elaborato scritto V                                  | V                                   |      |       |
| Conservatione Liste<br>Click on "Tes.                                                                                                    | Elaborato scritto V                                  |                                     |      |       |

- write twice the Titolo tesi thesis title in English
- for Attività didattica please figure out the course to which the thesis/the supervisor belongs
- Parole chiave insert key words
- then "Avanti" forward

Next step is to insert the name of the supervisor

- then click on "Avanti" forward
- for the last confirmation click on "Completa tesi" complete thesis

- At this point you should see something like this:

| Studente                                | Riepilogo tesi                                                                                                    |                   |                     |  |  |  |
|-----------------------------------------|----------------------------------------------------------------------------------------------------|-------------------|---------------------|--|--|--|
| NOME COGNOME                            | Informazioni relative alla tesi presentata.<br>SE LO STATO DELLA TESI E' "PRESENTATA" ALLORA OCCORRE ATTENDERE CHE IL DOCENTE RELATORE LA APPROVI. SE LO STATO DELLA TESI E' "CONFERMATA" E'<br>POSSIBILE PROCEDERE CON LA DOMANDA DI CONSEGUIMENTO TITOLO |                   |                     |  |  |  |
|                                         | Studente                                                                                                    |                   |                     |  |  |  |
|                                         | Nome                                                                                                    | NOME STUDENTE     |                     |  |  |  |
| → Area riservata                        | Cognome                                                                                                    | COGNOME STUDE     | NTE                 |  |  |  |
| Logout                                  | Matricola                                                                                                    | MATRICOLA STUDE   | ENTE                |  |  |  |
| Cambia Password                         | Corso di studio                                                                                                    | CORSO DI STUDIO   | DELLO STUDENTE      |  |  |  |
| ⇒ Didattica                             | Riepilogo tesi                                                                                                    |                   |                     |  |  |  |
| Diritto allo studio e corsi<br>estivi   | Tipo della tesi                                                                                                    | Elaborato scritto |                     |  |  |  |
| <ul> <li>Iscrizione ai Corsi</li> </ul> | Titolo della tesi                                                                                                    | TITOLO DEFINITIVO | )                   |  |  |  |
|                                         | Titolo della tesi in inglese                                                                                                    | TITOLO DEFINITIVO | D IN LINGUA INGLESE |  |  |  |
| Conseguimento titolo                    | Stato della tesi                                                                                                    | Presentata        |                     |  |  |  |
| Conseguimento Titolo                    | Tesi all'estero                                                                                                    | No                |                     |  |  |  |
| Registrazione AlmaLaurea                |                                                                                                    |                   |                     |  |  |  |
| ➔ Tirocini e stage                      | Elenco dei relatori associati alla tesi.                                                                                                    |                   |                     |  |  |  |
| Domande                                 | Relatore                                                                                                    |                   | Tipo relatore       |  |  |  |
| Gestione tirocini                       | COGNOME NOME RELATORE                                                                                                    |                   | Relatore            |  |  |  |
| ➔ Iniziative                            |                                                                                                    |                   |                     |  |  |  |
| ➔ Mobilità internazionale               | Torna alla bacheca Modifica Tesi                                                                                                    |                   |                     |  |  |  |
| Bandi di Mobilità                       |                                                                                                    |                   |                     |  |  |  |

After this, an automatic e-mail will be send to the supervisor, who is confirming with another procedure your thesis title.

#### Please remind your supervisor to confirm the thesis in advance, do not wait until the last day!

The confirmation will arrive automatically at the university students e-mail account, from where you have to start the procedure of the real and final thesis application.

# 3<sup>rd</sup> step: University students email account

- Even if you have not used it until now, you have a university student email account like: name.surname@studenti.unipd.it

http://www.unipd.it/webmail-university-email

- Login with Single Sign On (the same password already used for Uniweb)

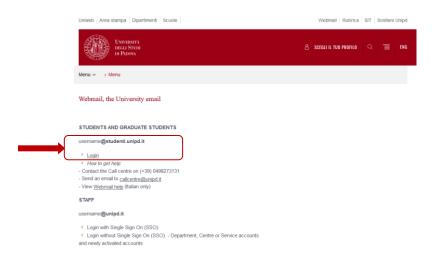

In the incoming mail, you should find the confirmation of the thesis title sent by the professor.

# 4<sup>th</sup> step: Alma Laurea questionnaire

| UNIVERSITÀ<br>DEGLI STUDI<br>DI PADOVA                                      |                                                                                                    | Servizi online                                                                                                    |
|-----------------------------------------------------------------------------|----------------------------------------------------------------------------------------------------|----------------------------------------------------------------------------------------------------|
| Student<br>KINLEY DEM                                                       | Diploma attainment board<br>Please select a procedure.<br>WARNING<br>Before completing your diploma attainment application please check and, if necessary, upda<br>Student | te your addresses and consents indicated in HOME>MASTER DATA, page "Personal record".                             |
| <ul> <li>Reserved Area</li> <li>Logout</li> <li>Change Password</li> </ul>  | First name<br>Family name<br>Student identification number<br>Course                                                                                                    | FOREST SCIENCE - SCIENZE FORESTALI                                                                                |
| Home     Certificaziona Unica     Registrar's Office     Dinloma attainment | You have not submitted any diploma attainment application.<br>Enter diploma attainment application Registration to Alma Laurea<br>Thesis summary                           | -                                                                                                    |
| Diploma attainment                                                          | Thesis details                                                                                                    | View thesis details                                                                                               |
|                                                                             | Type of thesis                                                                                                    | Elaborato scritto                                                                                                 |
| Apply as an exchange<br>student                                             | Thesis title                                                                                                    | Connectivity and bedload transport along two mountain streams of the Alpine Region                                |
| → Iniziative                                                                | Attività di didattica di tesi                                                                                                    | MOUNTAIN FLUVIAL MORPHOLOGY AND STREAM RESTORATION / FLUVIO-MORFOLOGIA MONTANA E<br>RISPRISTINO DEI CORSI D'ACQUA |
| International mobility                                                      |                                                                                                    |                                                                                                    |
| Mobility Exam Notices                                                       |                                                                                                    |                                                                                                    |
| Questionnaires                                                              | List of supervisors associated with the thesis                                                                                                    |                                                                                                    |
| General questionnaires                                                      | Supervisor                                                                                                    | Type of supervisor                                                                                                |
| Annual questionnaire                                                        | PICCO LORENZO                                                                                                    | Supervisor                                                                                                    |
| Assessment questionnaires on<br>the educational activities                  |                                                                                                    |                                                                                                    |

In order to register for the Alma laurea website you have to start from Uniweb "Diploma attainment", then click on "Registration to Alma Laurea".

Please remember that without completing the Alma Laurea questionnaire it is impossible to close the Diploma attainment process. You do not have to upload the Almalaurea questionnaire receipt in Uniweb.

Now you are on the website of Alma Laurea: <u>https://www.almalaurea.it/en/info/chisiamo/come-aderire</u> Please inform yourself about what is Alma Laurea.

Unfortunately when you put it into English you lose the data, which are already inside, so I would suggest continuing on the Italian website.

Otherwise, use the following link for the registration in the Alma Laurea database: <u>https://www3.almalaurea.it/cgi-bin/lau/laureandi/registrazione/index\_atenei\_al</u>

| al 1994 Consorzio Interuniversitario<br>ALMALAUREA<br>a ponte fra Università e mondo del lavoro e delle professioni |                                                                                                    |  |
|----------------------------------------------------------------------------------------------------|----------------------------------------------------------------------------------------------------|--|
| Registrazione: selezione del ti                                                                                     | itolo di studio                                                                                                |  |
| 1 dati anagrafici 2 titolo di studio 3 con                                                                          | ISENSO 4 RECAPITI E<br>PASSWORD                                                                                |  |
| (i campi contrassegnati con il simbolo 🛞 sono obbligatori)                                                          |                                                                                                    |  |
| Ateneo/Istituzione                                                                                                  | Università di PADOVA                                                                                           |  |
| Anno di iscrizione al corso / Anno di Immatricolazione                                                              | 2016/2017                                                                                                    |  |
| Titolo                                                                                                    | Laurea specialistica (2 anni)                                                                                  |  |
| Denominazione del corso                                                                                             | FOREST SCIENCE - SCIENZE FORESTALI                                                                             |  |
| Tipologia di utente 🌸                                                                                               | Studente (non iscritto all'ultimo anno di corso nè fuori corso)                                                |  |
|                                                                                                    | <ul> <li>Prossimo al conseguimento del titolo (iscritto all'ultimo anno di corso o fuori<br/>corso)</li> </ul> |  |
|                                                                                                    | <ul> <li>Titolo conseguito (laureato/diplomato)</li> </ul>                                                     |  |
|                                                                                                    | INDIETRO PROCEDI                                                                                               |  |

| Registrazio               | ne: selezion   | ne del ti        | tolo d      | i studio           |                       |                 |
|---------------------------|----------------|------------------|-------------|--------------------|-----------------------|-----------------|
| 1 PERSONAL DATA           | 2 DEGREE       | 3 com            | IENT        | 4 LOGIN 1          | MTA                   |                 |
| elds marked with a star ( | are mandatory) |                  |             |                    |                       |                 |
|                           | Unive          | rsityInstitution | Università  | s PADOVA           |                       |                 |
|                           | ŧ              | Enrollment year  | 2017/2018   |                    |                       |                 |
|                           |                | Degree           | 2nd level d | egree - Master     |                       |                 |
|                           | 0              | Course of study  | SUSTAINA    | BLE AGRICULTU      | RE - AGRICOLT         | IRA SOSTENIBILE |
|                           | Ch. de         | ntigraduate ···  | 0.00        | t (ex. Not enrolle | d in the local second |                 |
|                           | Studen         | icgradeate *     | Studer      | t (ex. Not enroise | id in the last yea    | r of study)     |

The main data are already inside, to continue please click on "*Prossimo al conseguimento del titolo*" (students who are going to discuss their thesis and graduate).

| dal 1994 Cansorzio Interuniversitario<br>ALMALAUREA<br>Da poste fra Caiversià e mando del bassos e delle professioni                                                                                                    |  |
|----------------------------------------------------------------------------------------------------|--|
| Registrazione: selezione del titolo di studio                                                                                                    |  |
| 1 PERSONAL DATA 2 DEGREE 3 COMMIT                                                                                                    |  |
| (fields marked with a star + are mandatory)                                                                                                    |  |
| University distitution<br>University distitution<br>Enrollment year<br>2017/2018<br>Degree 2nd level degree - Master<br>Course of study<br>9USTAINARE_ACROCULTURE - ACRIOUTURA 805TENBILE<br>Studentigraduate<br>9 Student (R. Ket enrolled in the last year of study or each to the degree)<br>Graduation date (estimated)<br>(all lead Allon and Year)<br>(all lead Allon and Year)                                                                                                    |  |
| This is the list of courses matching data transmitted by your University Please, select yours and proceed. Page 1 out of 1. from 1 to 1 out of 1 courses found.                                                                                                    |  |
| LEST OF ANRIAGE COURSES UNIVERSE SUBSTITUTION OF AN ANTIAL ALMENT REGISTER ANTIAL 1 & AMBENTE Descrimento & AGRICOLOMIA AMMALIALMENT REGISTER ANTIAL 1 & AMBENTE Descrimento & AGRICOLOMIA AMMALIALMENT REGISTER ANTIAL 1 & AMBENTE Descrimento & AGRICOLOMIA AMMALIALMENT REGISTER ANTIAL 1 & AMBENTE Descrimento & AGRICOLOMIA AMMALIALMENT REGISTER ANTIAL 1 & AMBENTE Descrimento & AGRICOLOMIA AMMALIALMENT REGISTER ANTIAL 1 & AMBENTE Descrimento & AGRICOLOMIA AMMALIALMENT REGISTER ANTIAL 1 & AMBENTE Descrimento & AGRICOLOMIA AMMALIALMENT REGISTER ANTIAL 1 & AMBENTE Descrimento & AGRICOLOMIA AMMALIALMENT REGISTER ANTIAL 1 & AMBENTE Descrimento & AGRICOLOMIA AMMALIALMENT REGISTER ANTIAL 1 & AMBENTE Descrimento & AGRICOLOMIA AMMALIALMENT REGISTER ANTIAL 1 & AMBENTE Descrimento & AGRICOLOMIA AMMALIALMENT REGISTER ANTIAL 1 & AMBENTE DESCRIMENTO & AGRICOLOMIA AMMALIALMENT REGISTER ANTIAL 1 & AMBENTE DESCRIMENTO & AGRICOLOMIA AMMALIALMENT REGISTER ANTIAL 1 & AMBENTE DESCRIMENTO & AGRICOLOMIA AMMALIALMENTRE DESCRIMENTO & AGRICOLOMIA AMMALIALMENTRE DESCRIMENTO AMMALIALMENTRE DESCRIMENTO AGRICOLOMIA AMMAL |  |
| Page 1 out of 1 to 1 out of 1 courses found.                                                                                                    |  |

Then insert the date of the thesis discussion.

|              | Ateneo/Istituzione                                    | Università di PADOVA                                                                                                    |
|--------------|-------------------------------------------------------|----------------------------------------------------------------------------------------------------|
| Anno di is   | crizione al corso / Anno di Immatricolazione          | 2016/2017                                                                                                    |
|              | Titolo                                                | Laurea specialistica (2 anni)                                                                                                    |
|              | Denominazione del corso                               | FOREST SCIENCE - SCIENZE FORESTALI                                                                                                    |
|              | Tipologia di utente 🌸                                 | Studente (non iscritto all'ultimo anno di corso nè fuori corso)                                                                                                    |
|              |                                                       | • Prossimo al conseguimento del titolo (iscritto all'ultimo anno di corso o fuori                                                                                                    |
|              |                                                       | corso)<br>O Titolo conseguito (laureato/diplomato) 🥑                                                                                                    |
|              | Data presunta di conseguimento titolo                 | 27 \$ 09 \$ 🗸 2017 \$ 🗸                                                                                                    |
|              | (almeno mese e anno)                                  |                                                                                                    |
|              |                                                       | INDIETRO PROCEDI                                                                                                    |
|              | o all'atto della tua immatricolazione. In virtù delle | il tuo Ateneo. Seleziona il tuo corso di studi e procedi al passo successivo. Delenco riporta la Facoltà di<br>recenti riforme oggi la facoltà o il Dipartimento di riferimento potrebbero essere cambiati.<br>gina 1 di 1, corsi da 1 a 1 di 1 trovati. |
| INFORMAZIONI | CORSO                                                 |                                                                                                    |
|              | Università degli Studi di PADOVA                      | SELEZIONA                                                                                                    |

Pagina 1 di 1, corsi da 1 a 1 di 1 trovati.

The department and name of your degree course appear by themselves, click on "Seleziona". Then you find this:

| 1 DAT                                                                                       | I ANAGRAFICI                                                                                                    | 2 TITOLO DI STUDIO                                                                                                    | 3 consenso                                                                                                    | 4 RECAPI<br>SCELTA<br>PASSWO                                                                   |                                                           |                                              |                                                                                                    |
|---------------------------------------------------------------------------------------------|----------------------------------------------------------------------------------------------------|----------------------------------------------------------------------------------------------------|----------------------------------------------------------------------------------------------------|------------------------------------------------------------------------------------------------|-----------------------------------------------------------|----------------------------------------------|----------------------------------------------------------------------------------------------------|
| RIEPILO                                                                                     | GO CORSO                                                                                                    |                                                                                                    |                                                                                                    |                                                                                                |                                                           |                                              |                                                                                                    |
|                                                                                             | Dipartimen<br>FOREST S<br>Laurea ma                                                                                                    | degli Studi di PADOVA<br>to di TERRITORIO e SISTE<br>CIENCE - SCIENZE FORE<br>gistrale (2 anni) (2 anni)<br>enze e tecnologie forestali e | STALI                                                                                                    |                                                                                                |                                                           |                                              |                                                                                                    |
| Il primo cons<br>Il secondo co<br>potrai, comuno<br>Consenso nece<br>Preso <u>atto dell</u> | enso è indispensi<br>nsenso è comun<br>que, decidere di n<br>ssario per procede<br><u>'informativa</u> ,in con<br>e siano trattati dal | on rendere visibile in tuo cui<br>re alla registrazione<br>nformità a quanto previsto di                                                  | emmeno memorizzare i<br>§ ti consente di creare e<br>riculum alle aziende utili<br>al Codice in materia di pr | dati finora inseriti.<br>pubblicare il tuo cur<br>zzando il pannello c<br>otezione dei dati pe | riculum vitae n<br>di configurazior<br>ersonali, l'intere | ne dei servizi preser<br>essato consente che | alaurea. In qualunque momento<br>te nel tuo Profilo AlmaGo.<br>e i dati raccolti in questa procedura<br>uestionari statistici richiesti dal |
| <ul> <li>accons</li> </ul>                                                                  | ento                                                                                                    |                                                                                                    |                                                                                                    |                                                                                                |                                                           |                                              |                                                                                                    |
| non acc                                                                                     | onsento                                                                                                    |                                                                                                    |                                                                                                    |                                                                                                |                                                           |                                              |                                                                                                    |
| Consenso neces                                                                              | sario per la creaz                                                                                                    | ione e la pubblicazione del cu                                                                                                    | rriculum vitae                                                                                                |                                                                                                |                                                           |                                              |                                                                                                    |
|                                                                                             |                                                                                                    | nformità a quanto previsto d<br>aLaurea per le finalità di inse                                                                           |                                                                                                    |                                                                                                |                                                           |                                              | e i suoi dati anagrafici e curricolari                                                                                                    |
| acconsi                                                                                     | ento                                                                                                    |                                                                                                    |                                                                                                    |                                                                                                |                                                           |                                              |                                                                                                    |
|                                                                                             | consento                                                                                                    |                                                                                                    |                                                                                                    | ROCEDI                                                                                         |                                                           |                                              |                                                                                                    |
| You have to cl                                                                              | ick on "A                                                                                                    | <i>cconsento</i> " and                                                                                                    | d then "P <i>roce</i>                                                                                         | dı".                                                                                           |                                                           |                                              |                                                                                                    |

In the upper part of the next page, you have to indicate your presumed result of the thesis discussion:

| INFORMAZIONI TITOLO       |                                                                                                    |  |
|---------------------------|----------------------------------------------------------------------------------------------------|--|
| Matricola                 |                                                                                                    |  |
| Voto presunto             | (Se il titolo deve essere ancora conseguito, indicare una stima o una previsione basata sulla media dei voti) |  |
| Voto massimo conseguibile | ۲                                                                                                    |  |
| Lode                      | - \$                                                                                                    |  |
| Titolo della prova finale |                                                                                                    |  |
| (tesi, prova pratica,)    |                                                                                                    |  |
| Relatore                  |                                                                                                    |  |

"Voto presunto" is the expected grade based on the average of your exams grades and other credits (between XX-110). "Voto massimo conseguibile" is 110. Put "Lode" "Si" if you are expecting that you will get "with honor".

Then insert the title and the name of the supervisor "Relatore".

| INFORMAZIONI TITOLO                                                                                                    |                                                                                                    |  |
|----------------------------------------------------------------------------------------------------|----------------------------------------------------------------------------------------------------|--|
| Matricola<br>Voto presunto<br>Voto massimo conseguibile<br>Lode<br>Titolo della prova finale<br>(tesi, prova pratica,)<br>Relatore | Image: Serie ancora conseguito, indicare una stima o una previsione basata sulla media dei voti)         Image: Serie ancora conseguito, indicare una stima o una previsione basata sulla media dei voti)         Image: Serie ancora conseguito, indicare una stima o una previsione basata sulla media dei voti)         Image: Serie ancora conseguito, indicare una stima o una previsione basata sulla media dei voti)         Image: Serie ancora conseguito, indicare una stima o una previsione basata sulla media dei voti)         Image: Serie ancora conseguito, indicare una stima o una previsione basata sulla media dei voti)         Image: Serie ancora conseguito, indicare una stima o una previsione basata sulla media dei voti)         Image: Serie ancora conseguito, indicare una stima o una previsione basata sulla media dei voti)         Image: Serie ancora conseguito, indicare una stima o una previsione basata sulla media dei voti)         Image: Serie ancora conseguito, indicare una stima o una previsione basata sulla media dei voti)         Image: Serie ancora conseguito, indicare una stima o una previsione basata sulla media dei voti)         Image: Serie ancora conseguito, indicare una stima o una previsione basata sulla media dei voti)         Image: Serie ancora conseguito, indicare una stima o una previsione basata sulla media dei voti)         Image: Serie ancora conseguito, indicare una stima o una previsione basata sulla media dei voti)         Image: Serie ancora conseguito, indicare una stima o una previsione basata sulla media dei voti)         Image: Serie ancora conseguito, indicare una stima |  |
| RESIDENZA                                                                                                    |                                                                                                    |  |
| Stato                                                                                                    | VIETNAM 🗘 🛞                                                                                                    |  |
| Provincia                                                                                                    | ESTERO 🛊 🛞                                                                                                    |  |
| Comune                                                                                                    |                                                                                                    |  |
| Indirizzo                                                                                                    | Na Kieng Village- Khang Ninh Commune 🛞                                                                                                    |  |
| CAP                                                                                                    | 0000                                                                                                    |  |
| DOMICILIO (COMPILARE SOLO SE DIVERSO DALLA R                                                                                       | RESIDENZA)                                                                                                    |  |

Then there are some personal data. Remember that "*residenza*" is the place where are you living in your home country and "*domicilo*" your place in Italy:

Cognome – surname Nome – name Sesso – maschile – male, femminile – female Stato di nascita: State of birth Provincia – put "estero" – abroad Comune – town where you are born Data – Date of birth Codice Fiscale – Fiscal code (you can see it also in the uniweb account)

→ Click on "Procedi" – continue

Stato – State Provincia –put "estero" - abroad Comune- town/place Indirizzo – Address CAP – Postcode Domicilio – second address, if you have At the end, insert your e-mail → Then click on "Procedi" to continue

Finally, you will generate the password.

Please remember that the system then ask you also to put a security question which you will always remember, like the name of your mother when she was unmarried, your dog's name, profession of your grandfather, etc....

|                               | 2 TITOLO DI STUDIO                  | 3 CONSENSO                                                                   | 4 RECAPITI E<br>SCELTA                 |                |
|-------------------------------|-------------------------------------|------------------------------------------------------------------------------|----------------------------------------|----------------|
| Scegli una password compre    | ven tra 8 o 20 corattori cho i      | cia, por ta, complica da rico                                                | PASSWORD                               |                |
| ocegii una passworu compre    | sa tra o e zo caratten crie :       | sia, per le, semplice da no                                                  | ordare e insenscia qui sotto.          |                |
| (i campi contrassegnati con i | il simbolo 🛞 sono obbligato         | ori)                                                                         |                                        |                |
|                               |                                     |                                                                              |                                        |                |
|                               |                                     |                                                                              |                                        |                |
|                               | Scegli la password                  | 1                                                                            | ۲                                      |                |
|                               |                                     |                                                                              |                                        |                |
|                               | Inserisci nuovamente                |                                                                              |                                        |                |
|                               | Inserisci nuovamente<br>la password |                                                                              | ۲                                      |                |
|                               | la password                         | i<br>Imposta la tua c                                                        | 🛞                                      |                |
| Domanda e risposta segreta v  | la password                         | i<br>Imposta la tua c<br>di smarrimento della passw                          | ord per verificare la tua identità. So | lo tu sai dare |
| Domanda e risposta segreta v  | la password                         | i<br>Imposta la tua c<br>di smarrimento della passw                          | -                                      | lo tu sai dare |
| Domanda e risposta segreta v  | la password                         | Imposta la tua o<br>di smarrimento della passw<br>me del tuo primo animale d | ord per verificare la tua identità. So | lo tu sai dare |

"Scegli la password": Choose your password and repeat it again.

*"Imposta la tua Domanda segreta"*: Choose a security question that makes you remind the password *Scegli la risposta*: the answer to the question

Please do the Alma Laurea "*Questionario*". You have the possibility to skip some pages if you do not want to fill all. Please be prepared to use some imagination.

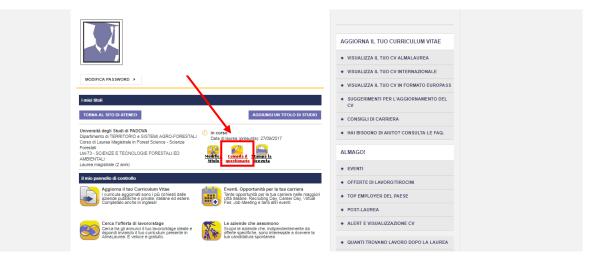

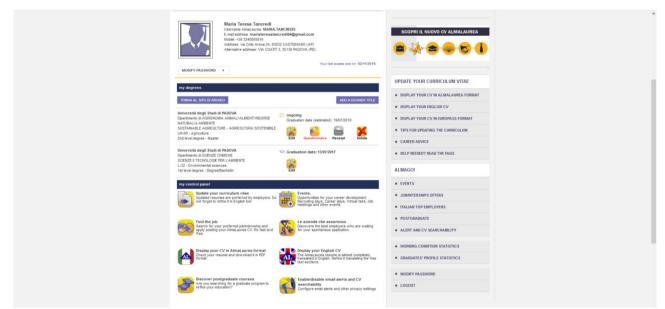

For direct login to Alma Laurea https://www.almalaurea.it/lau/login?20130730105330

"Nome utente" is the matricola and the password is the one you have generated.

# 5<sup>th</sup> step: Thesis discussion application

After the compilation of the Alma Laurea questionnaire, we come back to the Diploma attainment page.

| Student                                                                                                | Diploma attainment board<br>Please select a procedure.<br>WARNING<br>Before completing your diploma attainment application please check and<br>Student | , if necessary, update your addresses and consents indicated in HOME>MASTER DATA, page "Personal record". |
|----------------------------------------------------------------------------------------------------|----------------------------------------------------------------------------------------------------|----------------------------------------------------------------------------------------------------|
|                                                                                                    | First name                                                                                                    |                                                                                                    |
|                                                                                                    | Family name                                                                                                    |                                                                                                    |
| Reserved Area                                                                                          | Student identification number                                                                                                    |                                                                                                    |
| Logout<br>Change Password                                                                              | Course                                                                                                    | FOREST SCIENCE - SCIENZE FORESTALI                                                                        |
| <ul> <li>→ Certificaziona Unica</li> <li>→ Registrar's Office</li> <li>→ Diploma attainment</li> </ul> | Enter diploma attainment application Registration to Alma Laurea Thesis summary                                                                        |                                                                                                    |
| Diploma attainment                                                                                     | Thesis details                                                                                                    | View thesis details                                                                                       |
| Apply as an exchange                                                                                   | Type of thesis                                                                                                    |                                                                                                    |
| student                                                                                                | Thesis title                                                                                                    |                                                                                                    |
| ➔ Iniziative                                                                                           | Attività di didattica di tesi                                                                                                    |                                                                                                    |
| International mobility                                                                                 |                                                                                                    |                                                                                                    |
| Mobility Exam Notices                                                                                  |                                                                                                    |                                                                                                    |
| Questionnaires                                                                                         | List of supervisors associated with the thesis                                                                                                    |                                                                                                    |
| General questionnaires                                                                                 | Supervisor                                                                                                    | Type of supervisor                                                                                        |
| Annual questionnaire                                                                                   |                                                                                                    | Supervisor                                                                                                |
| Assessment questionnaires on<br>the educational activities                                             | L                                                                                                    |                                                                                                    |

| UNIVERSITÀ<br>DECLI STUDI<br>DI PADOVA                                                                         |                 |                    | Ser  | vizi online |   | ita Berr          |
|----------------------------------------------------------------------------------------------------|-----------------|--------------------|------|-------------|---|-------------------|
| Student                                                                                                    | Pending Process | 1                  |      |             |   | Legend: Hide deta |
|                                                                                                    | Pending Process |                    |      |             |   | () Information    |
|                                                                                                    | Process List    | ·                  |      |             | _ | 🐼 Working Section |
|                                                                                                    | Select          | Description        | Info | Status      |   | Completed Section |
|                                                                                                    |                 | Diploma attainment | ()   | ø           |   |                   |
| <ul> <li>Home</li> <li>Certificaziona Unica</li> <li>Registrar's Office</li> <li>Diploma attainment</li> </ul> |                 |                    |      |             |   |                   |
| Diploma attainment                                                                                             |                 |                    |      |             |   |                   |
| Apply as an exchange<br>student                                                                                |                 |                    |      |             |   |                   |
| Iniziative                                                                                                    |                 |                    |      |             |   |                   |
| International mobility                                                                                         |                 |                    |      |             |   |                   |
| Mobility Exam Notices                                                                                          |                 |                    |      |             |   |                   |
| Questionnaires                                                                                                 |                 |                    |      |             |   |                   |
| General questionnaires<br>Annual questionnaire                                                                 |                 |                    |      |             |   |                   |
| Assessment questionnaires on<br>the educational activities                                                     |                 |                    |      |             |   |                   |

# Select "Diploma attainment" and then click on "Next".

| 2                                                          | Through the following pages you can enter your diploma attainment applicat<br>http://www.unipd.it/domanda-di-laurea-@target=Studenti within the section |                                        |      | CITIK |
|------------------------------------------------------------|----------------------------------------------------------------------------------------------------|----------------------------------------|------|-------|
|                                                            | Check List                                                                                                    |                                        |      |       |
| Reserved Area                                              | Activity                                                                                                    | Section                                | Info | Statu |
| Logout<br>Change Pa                                        | A - Scelta sessione e appello                                                                                                    |                                        | 0    | ۲     |
| Home                                                       |                                                                                                    | Informazioni                           | 0    | ~     |
| Certificaziona Unica                                       |                                                                                                    | Scelta sessione e appello              | 0    | ~     |
| Registrar's Office                                         |                                                                                                    | Inserimento di informazioni aggiuntive | 6    | ~     |
| Diploma attainment                                         |                                                                                                    |                                        |      |       |
| Diploma attainment                                         |                                                                                                    | Controlli di sistema                   | 0    | ۲     |
| Apply as an exchange<br>student                            |                                                                                                    | Conferma                               | 0    | ſ     |
| Iniziative                                                 | B - Questionari richiesti prima della conferma dell'ammissione                                                                                          |                                        | 0    | 6     |
| International mobility                                     |                                                                                                    | Selezione questionario da compilare    | 0    | ſ     |
| Mobility Exam Notices                                      | C - Inserimento informazioni della tesi di laurea                                                                                                    |                                        | •    | ſ     |
| Questionnaires                                             |                                                                                                    | Informazioni tesi di laurea            |      |       |
| General questionnaires                                     |                                                                                                    | Informazioni tesi di laurea            | 0    | ſ     |
| Annual questionnaire                                       |                                                                                                    | Inserimento tipo esame-Tesi            | 0    | 6     |
| Assessment questionnaires on<br>the educational activities |                                                                                                    | Informazioni tesi di laurea            | 0    | ſ     |
| Elezioni Studentesche                                      | D - Conferma finale di inserimento informazioni domanda e tesi                                                                                          |                                        | 0    | -     |
| Sottoscrizione Liste                                       |                                                                                                    |                                        |      |       |
| Gestione Liste                                             |                                                                                                    | Conferma                               | 0    | 6     |

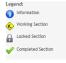

# Go on with "Diploma attainment".

|                                                                   | Choice of diploma attainment sessio                                                                          | n and term                                             |                                                                              |                                             |                 | × |
|-------------------------------------------------------------------|----------------------------------------------------------------------------------------------------|--------------------------------------------------------|------------------------------------------------------------------------------|---------------------------------------------|-----------------|---|
|                                                                   | Please select session and term for your diploma attainme                                                     | ent.                                                   |                                                                              |                                             |                 | * |
|                                                                   | Student                                                                                                    |                                                        |                                                                              |                                             |                 |   |
|                                                                   | First name                                                                                                   |                                                        |                                                                              |                                             |                 | - |
| rved Area                                                         | Family name                                                                                                  |                                                        |                                                                              |                                             |                 |   |
| ıt                                                                | Student identification number                                                                                |                                                        |                                                                              |                                             |                 |   |
| ge Password                                                       | Course                                                                                                    | ,                                                      | FOREST SCIENCE - SCIENZE FORESTALI                                           |                                             |                 |   |
|                                                                   | Terms*                                                                                                    |                                                        |                                                                              |                                             |                 |   |
| ficaz<br>trar'                                                    | TermPRIMO APPELLO DAL 25 AL 29 SETTEMBRE 201 Term                                                            | 7of the sessionSESSIONE /<br>Academic year             | AUTUNNALE 2016/2017from21/08/2017to<br>Session                               | o16/12/2017<br>Starting date                | Details         |   |
| trar'<br>ma attaininent                                           |                                                                                                    | 1                                                      |                                                                              |                                             | Details<br>View |   |
| trar'<br>ma attainment<br>ma attainment<br>/ as an exchange       | Term                                                                                                    | Academic year<br>2016/2017                             | Session<br>SESSIONE AUTUNNALE 2016/2017                                      | Starting date<br>25/09/2017                 |                 |   |
| trar'<br>ma attainment<br>ma attainment<br>( as an exchange<br>mt | Term PRIMO APPELLO DAL 25 AL 29 SETTEMBRE 2017 Terms*                                                        | Academic year<br>2016/2017                             | Session<br>SESSIONE AUTUNNALE 2016/2017                                      | Starting date<br>25/09/2017                 |                 |   |
| trar'<br>ma attainment<br>ma attainment<br>/ as an exchange       | Term<br>PRIMO APPELLO DAL 25 AL 29 SETTEMBRE 2017<br>Terms*<br>© TermSECONDO APPELLO DAL 23 AL 31 OTTOBRE 20 | Academic year<br>2016/2017<br>17of the sessionSESSIONE | Session<br>SESSIONE AUTUNNALE 2016/2017<br>AUTUNNALE 2016/2017from21/08/2017 | Starting date<br>25/09/2017<br>to16/12/2017 | View            |   |

Choose your session; look also on the table under step 4 "Alma Laurea" where all sessions are included. Then go ahead with "Next".

| Student                                                                     | Additional information on your diploma attainmer           Please enter additional information on your diploma attainment application.           Student | t application                      |
|-----------------------------------------------------------------------------|----------------------------------------------------------------------------------------------------|------------------------------------|
| <ul> <li>Reserved Area</li> <li>Logout</li> <li>Change Password</li> </ul>  | First name<br>Family name<br>Student identification number<br>Course                                                                                     | FOREST SCIENCE - SCIENZE FORESTALI |
| Home     Certificaziona Unica     Registrar's Office     Diploma attainment | Checks Consenso consultazione tesi Back Next                                                                                                    |                                    |

If you agree that everyone can read the thesis, (usually you know already from your supervisor or your thesis topic if that will not be allowed) click on "*Consenso consultazione tesi*" and then on "Next". We warmly recommend asking to your supervisor before accepting it.

| Student                 | Controlli propedeutici alla d<br>Sono stati effettuati i seguenti controlli pro<br>Student | domanda conseguime |                             |         |
|-------------------------|--------------------------------------------------------------------------------------------|--------------------|-----------------------------|---------|
| Reserved Area<br>Lopout | First name<br>Family name<br>Student identification number                                 |                    |                             |         |
| Change Password         | Course                                                                                     |                    | FOREST SCIENCE - SCIENZE FO | RESTALI |
| ➔ Home                  | Controlli domanda                                                                          |                    |                             |         |
| Certificaziona Unica    | 1. O Compilazione del guestionario di A                                                    | AlmaLaurea         |                             |         |
| Registrar's Office      |                                                                                            |                    |                             |         |
| Diploma attainment      | Indietro Avanti                                                                            |                    |                             |         |
| Diploma attainment      |                                                                                            |                    |                             |         |

The little bullet will get green if you have already done the Alma Laurea questionnaire.

| Student                         | [1]                                              |                                           |  |
|---------------------------------|--------------------------------------------------|-------------------------------------------|--|
|                                 | Session and term confirmation                    |                                           |  |
|                                 | Please check the information previously entered. |                                           |  |
| X                               | Student                                          |                                           |  |
|                                 | First name                                       |                                           |  |
| Reserved Area                   | Family name                                      |                                           |  |
| Logout                          | Student identification number                    |                                           |  |
| Change Password                 | Course                                           | FOREST SCIENCE - SCIENZE FORESTALI        |  |
|                                 | Session/term                                     |                                           |  |
| Home                            |                                                  |                                           |  |
| Certificaziona Unica            | Academic year                                    | 2016/2017                                 |  |
| Registrar's Office              | Diploma attainment session                       | SESSIONE AUTUNNALE 2016/2017              |  |
| Diploma attainment              | Starting date of diploma attainment term         | 25/09/2017                                |  |
| Diploma attainment              | Diploma attainment term                          | PRIMO APPELLO DAL 25 AL 29 SETTEMBRE 2017 |  |
|                                 | Term details                                     | Term details                              |  |
| Apply as an exchange<br>student | Back Next                                        |                                           |  |
| Iniziative                      |                                                  |                                           |  |

Check if the data are ok and go on with "Next".

| Student                                           | 🖄 « 5 B 1 C 1 »                                                                                                    |        |         |
|---------------------------------------------------|----------------------------------------------------------------------------------------------------|--------|---------|
|                                                   | Questionnaires list                                                                                                    |        |         |
| 0                                                 | In this page find the list of available questionnaires                                                                                                    |        |         |
|                                                   | Questionnaire                                                                                                    | Status | Options |
|                                                   | Segnalazione eventuale presenza di persone con disabilità motoria alla seduta di laurea. NB: il questionario non è obbligatorio e si puo'<br>procedere con la domanda di conseguimento titolo anche senza averio compilato | ۲      | Compila |
| <ul> <li>Reserved Area</li> <li>Logout</li> </ul> | Questionario adesione alumni *                                                                                                    | ۲      | Compila |
| Logout<br>Change Password                         | Indietro                                                                                                    |        |         |

The first question is about the fact if someone with disabilities will take part on the thesis discussion. The second one if you want to take part on the Unipd Alumni association.

#### 1<sup>st</sup> question:

Compilazione del questionario "Segnalazione eventuale presenza di persone con disabilità motoria alla seduta di laurea. NB: il questionario non è obbligatorio e si puo' procedere con la domanda di conseguimento titolo anche senza averlo compilato" Le domande contrassegnate con (1) sono obbligatorie.

| Quante persone con disabilità motoria sono presenti alla discussione? |  |
|-----------------------------------------------------------------------|--|
| Richiedono accompagnamento?<br>© Si<br>Richiedono accompagnamento?    |  |

annulla Exit Back Next

## Choose "si" o "no", for people with disabilities.

| Riepilogo Segnalazione eventuale presenza di persone con disabilità motoria alla seduta di laurea. NB: il questionario non è obbligatorio e si puo'<br>procedere con la domanda di conseguimento titolo anche senza averlo compilato |
|----------------------------------------------------------------------------------------------------|
| Il questionario non è stato CONFERMATO.                                                                                                    |
| Tutte le domande del questionario sono complete.                                                                                                    |
| Conterna Esci<br>PAGINA 1                                                                                                    |
| Richiedono accompagnamento?<br>No                                                                                                    |
| Modifica Pagina 1<br>Conferma Esc                                                                                                    |

### And confirm "Conferma"

#### 2<sup>nd</sup> question:

| Compilazione del questionario "Questionario adesione alumni"                                                                                                    |
|----------------------------------------------------------------------------------------------------|
| Le domande contrassegnate con (*) sono obbligatorie.                                                                                                    |
| Iscrizione all' <u>Associazione Alumni dell'Università di Padova</u><br>INFORMATIVA SUL TRATTAVENTO ID DATI PERSONALI<br>Ti informiamo che i dati personali forniti attraverso la presente domanda di conseguimento titolo (cognome, nome, data e luogo di nascita, sesso, codice fiscale; titolo e corro di studio; indirizzo, telefono, emaili) saranno<br>trattati da Rosciadime Aumni dell'Università di gli cui di Fadova, nel limiti normativamente previnti, al fine di svolgere le proprie attività istituzionali (tra cui verificare ia susistemza del requisiti per diventare socio) e<br>1 dati saranno oggetto di trattamento manuale o a mezzo di sistemi informatici e per il tempo strettamente necesario al perseguimento delle finalità soria indicate, nel pieno rispetto del d.lgs. 30 giugno 2003, n. 196<br>(Codice Privacy).                   |
| I dationance score comunicati a terzi, quali ad servolo fornitori di tercia informativi, al fine di perseguire le finalità medesine e per gli adempimenti previsti dalla legge. L'Associazione prenderà in tal caso tutte le<br>misure necessorie per viscolore i terri al rivetto dallo monthi sulla privacy.<br>L'articolo 7 del Codice Phracy prevede per l'Interessato il diritto di accesso ai dati che lo riguardano e di ottenere la canceltazione, arettifica o l'integrazione, di opporti per motivi legittimi al trattamento. L'interessato può<br>esercitare i diritti presisti dall'art. Todice Phracy comunicare con l'Associazione invinanti una mali azi alumni glumpidi.t.<br>Titolare del trattamento del dati è Associazione Aiumni dell'Università degli Studi di Padova, con sede legale a Padova, Via VIII febraio n. 2, emait: alumni@unigh.t. |
| Vuoi Iscriverti all'associazione Alumni dell'Uhiversità degli Studi di Padova?<br>§ 51, decidero iscriventi all'Associazione Alumni e acconento affinche i miei dati vengano trattati dall'Associazione per le finalità di cui all'informativa e con le modalità di trattamento ivi previste<br>(N), non desidero iscriverni all'Associazione Alumni<br>(N), non desidero iscriverni all'Associazione Alumni                                                                                                    |
| annulla Exit Back Next                                                                                                    |

About the Alumni association, click on "*si*, ..." if you want to participate "*no, sono già iscritto* ..." no, you are already member "*no, non desidero* ...", no I do not want

Then "Next".

| iepilogo Questionario adesione alumni                                          |                                                                                                    |
|--------------------------------------------------------------------------------|----------------------------------------------------------------------------------------------------|
| Il questionario non è stato CONFERMATO.                                        |                                                                                                    |
|                                                                                |                                                                                                    |
| Tutte le domande del questionario sono complete.                               |                                                                                                    |
|                                                                                |                                                                                                    |
| Conferma Esci                                                                  |                                                                                                    |
| IGINA 1                                                                        |                                                                                                    |
| rizione all'Associazione Alumni dell'Università di Padova                      |                                                                                                    |
| Vuoi Iscriverti all'associazione Alumni dell'Università degli Studi di Padova? |                                                                                                    |
|                                                                                | SI, desidero isorivermi all'Associazione Alumei e acconsento affinché i miei dati vengano trattati<br>dall'Associazione per le finalità di cui all'informativa e con le modalità di trattamento ivi previste |
| Modifica Pagina 1                                                              |                                                                                                    |
| Conferma Esci                                                                  |                                                                                                    |

## Confirm once again.

| 🖉 « 5 B 1 C 1 »                                                                                                    |        |         |
|----------------------------------------------------------------------------------------------------|--------|---------|
| Questionnaires list                                                                                                    |        |         |
| n this page find the list of available questionnaires                                                                                                    |        |         |
| Questionnaire                                                                                                    | Status | Options |
|                                                                                                    |        | Compila |
| Segnalazione eventuale presenza di persone con disabilità motoria alla seduta di laurea. NB: il questionario non è obbligatorio e si puo'<br>procedere con la domanda di conseguimento titolo anche senza averlo compilato |        |         |

|        | Check List           |
|--------|----------------------|
| leto   | Questionario complet |
| npleto | Questionario incompl |
|        |                      |

Now both questionnaires are green, go ahead with "Avanti".

| nter your thesis title            |                                                                                       |
|-----------------------------------|---------------------------------------------------------------------------------------|
| ter information about your thesis | title                                                                                 |
| Thesis title                      |                                                                                       |
| Type of thesis                    | Elaborato scritto v<br>Text length limit: 4000 characters                             |
| Thesis title                      | Connectivity and bedload transport along two<br>mountain streams of the Alpine Region |
|                                   | Text length limit: 4000 characters                                                    |
| English title                     | Connectivity and bedload transport along two<br>mountain streams of the Alpine Region |

| ★ Legend:         |  |
|-------------------|--|
| * Mandatory Field |  |
| Check List        |  |

Legend:
 Mandatory Field

Your thesis title should then appear, if not, insert it and then click on "Next".

| 🖄 « C 1 2 3 D »                             |                   |
|---------------------------------------------|-------------------|
| Type of final examination                   | ★ Legend:         |
| Inserire il tipo esame per la tesi.         | * Mandatory Field |
| Type of examination-                        |                   |
| Type of examination* Discussione frontale * | Check List        |
| Back Next                                   | 1                 |

You can choose only frontal discussion ("Discussione frontale").

|                           | mation                      |                              |                                                                        |                                             |
|---------------------------|-----------------------------|------------------------------|------------------------------------------------------------------------|---------------------------------------------|
|                           | esis information you entere | d.                           |                                                                        |                                             |
| tudent                    |                             |                              |                                                                        |                                             |
| First name                |                             |                              |                                                                        |                                             |
| First name<br>Family name |                             |                              |                                                                        |                                             |
| Student identifie         | ation number                |                              |                                                                        |                                             |
| Course                    |                             |                              | FOREST SCIENCE - SCIENZE FORESTALI                                     |                                             |
| Course track              |                             | LAND AND FOREST CONSERVATION |                                                                        |                                             |
| Type of thesis            |                             |                              | Elaborato scritto                                                      |                                             |
| Thesis title              |                             |                              | Connectivity and bedload transport along two                           | o mountain streams of the Alpine Region     |
| English title             |                             |                              | Connectivity and bedload transport along two                           |                                             |
| Attività di didatt        | ica di tesi                 |                              | MOUNTAIN FLUVIAL MORPHOLOGY AND STREA<br>RISPRISTINO DEI CORSI D'ACQUA | M RESTORATION / FLUVIO-MORFOLOGIA MONTANA E |
|                           |                             | hesis                        |                                                                        |                                             |
| ist of supervise          | ors associated to the t     |                              |                                                                        |                                             |
| ist of supervise          | Type of supervisor          | Department                   | Rank                                                                   | University teacher/Non-academic person      |

This page summarizes the previous ones:

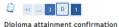

Please check the diploma attainment information you entered

| Student                       |                      |                                                                                                    |
|-------------------------------|----------------------|----------------------------------------------------------------------------------------------------|
| First name                    |                      |                                                                                                    |
| Family name                   |                      |                                                                                                    |
| Student identification num    | ber                  |                                                                                                    |
| Course                        |                      | FOREST SCIENCE - SCIENZE FORESTALI                                                                                |
| Session/Term                  |                      |                                                                                                    |
|                               |                      |                                                                                                    |
| Academic year                 |                      | 2016/2017                                                                                                    |
| Diploma attaiment session     |                      | SESSIONE AUTUNNALE 2016/2017                                                                                      |
| Starting date of diploma att  | tainment term        | 25/09/2017                                                                                                    |
| Diploma attaiment term        |                      | PRIMO APPELLO DAL 25 AL 29 SETTEMBRE 2017                                                                         |
| Term details                  |                      | View term details                                                                                                 |
| Thesis information            |                      |                                                                                                    |
|                               |                      |                                                                                                    |
| Type of thesis                |                      | Elaborato scritto                                                                                                 |
| Thesis title                  |                      | Connectivity and bedload transport along two mountain streams of the Alpine Region                                |
| English title                 |                      | Connectivity and bedload transport along two mountain streams of the Alpine Region                                |
| Attività di didattica di tesi |                      | MOUNTAIN FLUVIAL MORPHOLOGY AND STREAM RESTORATION / FLUVIO-MORFOLOGIA MONTANA E<br>RISPRISTINO DEI CORSI D'ACQUA |
| List of supervisors associ    | ated to the thesis   |                                                                                                    |
| Supervisor                    | Type of supervisor   | University teacher/Non-academic person                                                                            |
| PICCO LORENZO                 | Supervisor           | University teacher                                                                                                |
| Back Complete diploma at      | tainment application |                                                                                                    |

As before but with term details. Click on "Complete diploma attainment application" to confirm your thesis application.

| ormation about your diploma attainment application.<br>Ident |                                            |  |
|--------------------------------------------------------------|--------------------------------------------|--|
| dent                                                         |                                            |  |
| irst name                                                    |                                            |  |
| amily name                                                   |                                            |  |
| itudent identification number                                |                                            |  |
| Course                                                       | FOREST SCIENCE - SCIENZE FORESTALI         |  |
|                                                              | TORET SCIENCE SCIENCE TORETAL              |  |
| loma attainment application summary                          |                                            |  |
|                                                              |                                            |  |
|                                                              |                                            |  |
| Status of application                                        | Submitted                                  |  |
| itatus of application<br>Academic year                       | Submitted<br>2016/2017                     |  |
|                                                              |                                            |  |
| Academic year                                                | 2016/2017                                  |  |
| Academic year<br>Diploma attainment session                  | 2016/2017<br>SESSIONE AUTURINALE 2016/2017 |  |

Now your application has been submitted. Go "Back to the diploma attainment board".

# 6<sup>th</sup> step: Payment of application fee (16 €)

Every student who wants to take the degree in Italy (not only Padova) has to pay a fee of 16.00 Euros. **This payment has to be done as soon as possible** (maximum 2 days after having submitted the diploma attainment request) in order to end the procedure.

Invasion

Invasion

Invasion

Invasion

Invasion

Invasion

Invasion

Invasion

Invasion

Invasion

Invasion

Invasion

Invasion

Invasion

Invasion

Invasion

Invasion

Invasion

Invasion

Invasion

Invasion

Invasion

Invasion

Invasion

Invasion

Invasion

Invasion

Invasion

Invasion

Invasion

Invasion

Invasion

Invasion

Invasion

Invasion

Invasion

Invasion

Invasion

Invasion

Invasion

Invasion

Invasion

Invasion

Invasion

Invasion

Invasion

Invasion

Invasion

Invasion

Invasion

Invasion

Invasion

Invasion

Invasion

Invasion

Invasion

Invasion

Invasion

Invasion

Invasion

Invasion

Invasion

Invasion

Invasion

Invasion

Invasion

Invasion

Invasion

Invasion

Invasion

Invas

Go to Registrar's office  $\rightarrow$  Payments

Here you have three options:

- 1. *Print the MAV*: You can print the *MAV* (invoice) and pay it to the bank (Cassa di Risparmio should do it for free).
- 2. *Paga online con pagoPA*: you can pay directly online (make sure that you have the PIN Key with you); but you need to have the bank account in certain banks, the list is available after, some banks are asking a fee.
- 3. *Stampa avviso per PagoPa*: you can print the invoice for the online banking.

The red bullet should become green some days after the payment.

# 7<sup>th</sup> step: Registration of missing exams

Only in case you still have to finish or to register exams, you have time to do it **as soon as possible**, in order to end the procedure. Please check in your booklet online if all exams are appearing.